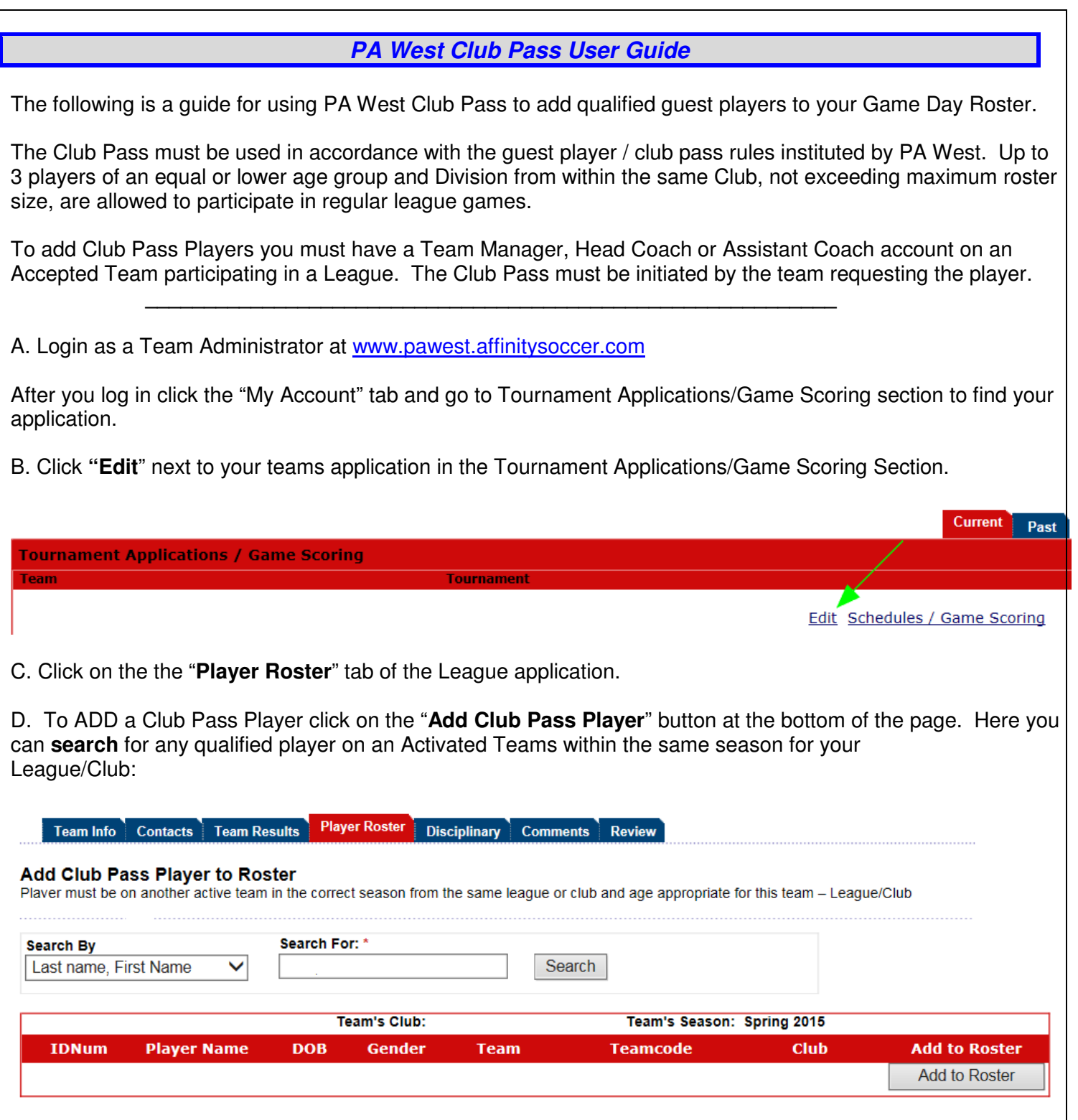

E. Once the Player is Club Passed to your team you will see a **Club Pass** link next to the players name in the status collumn. Clicking this link will allow the team to pick from all scheduled games for this player and indicate which games this player will be club passing to.

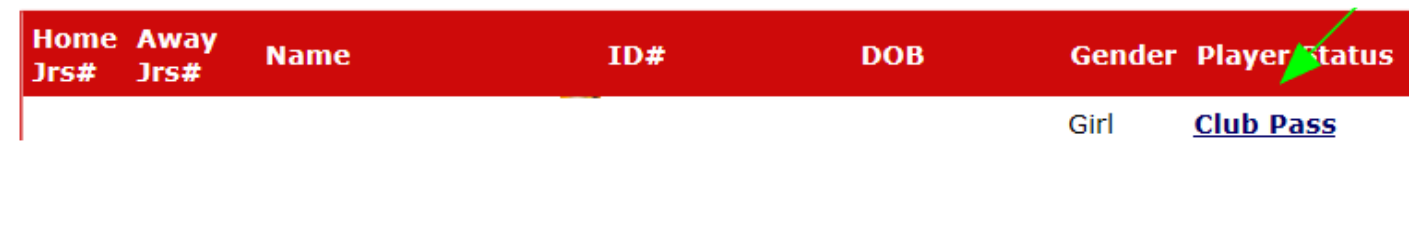

A Club Passed Player will only show on match reports and game stats entry pages for games that are checked as "Will Play". By default, a Club Passed player will print on all remaining match reports. When unchecked as "Will Play" the player will not print on these match materials.

## **Assign Games to Club Pass player**

## Player:

Please check games that the player will play:

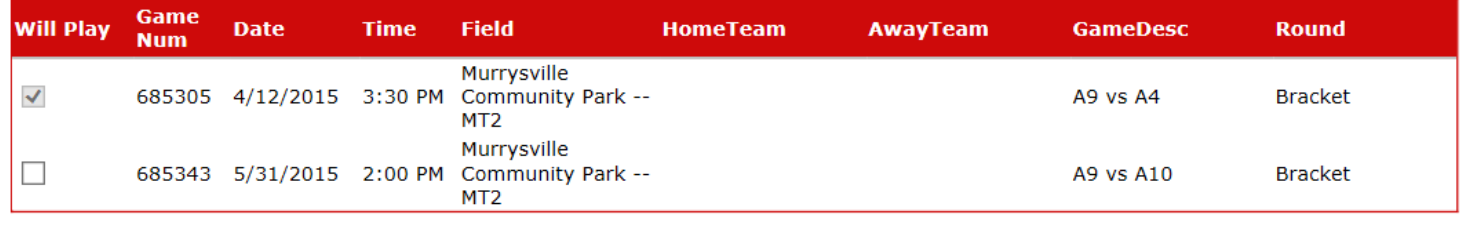

Save Close

## Additional Notes & Information:

The Club Pass must be completed by the Team Admin that is borrowing the player. Club Passing a Player to another team will not make the player ineligible on their primary roster. A Club Pass can be completed up until the scheduled game start time.

The Club Passed player will print on the Game Day Roster with a **CP** symbol next to the players name indicating that this is a Club Passed Player.

Teams may not Club Pass more players than 3 players per game.

## TECH SUPPORT NUMBER – 800-808-7195